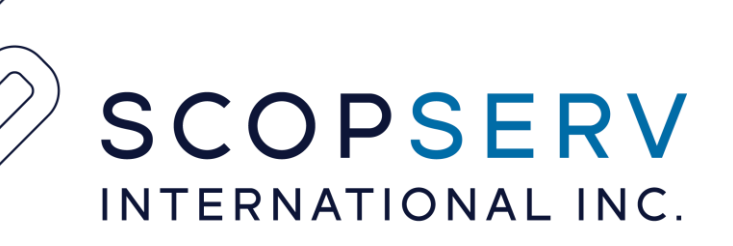

# **Basic ifconfig**

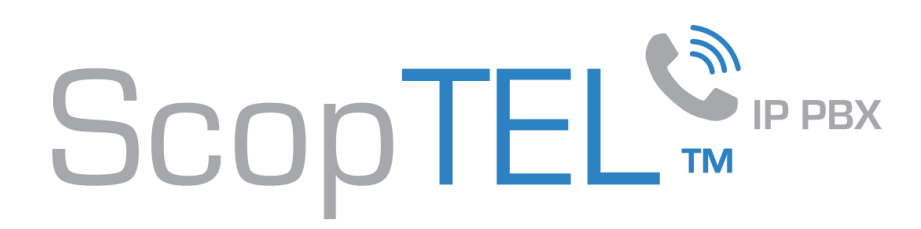

## "root" login

In order to login to the Linux CLI you must login as the root user

- Type root
- Enter the default root password 'scopserv' omitting the '
- If you need to change the default root password then after a successful root login type 'passwd' omitting the '
- You will be prompted to enter your new root password twice for confirmation.

Best practices:

- Do not use dictionary words.
- User a combination of alphanumeric characters in your password.
- Minimum password length should be 8 characters.

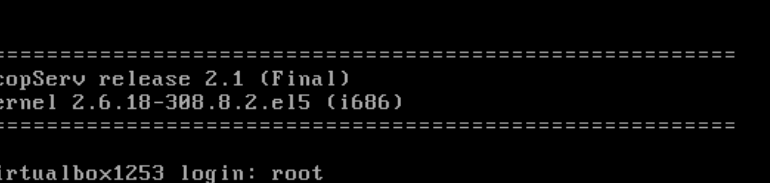

'assword: ast login: Thu Aug 9 15:00:36 from 192.168.192.55. [root@virtualbox1253 ~]# passwd hanging password for user root. New UNIX password: Retype new UNIX password: passwd: all authentication tokens updated successfully. [root@virtualbox1253 ~]# \_

ScopTEL<sup>SPPBX</sup>

### Network Module - ifconfig

- A newly installed server uses DHCP to get an IP address from a DHCP server on the network so make sure the eth0 interface is connected to the network so the server can get an IP address.
- Before you can login to the server you must know the IP address of at least one physical interface.
- From the Linux console login prompt, enter username 'root' omitting any quotation marks.
- From the password prompt enter the default root password 'scopserv' omitting any quotation marks.
- Once you are successfully logged as root type the command 'ifconfig' to determine at least one eth interface.
- In this example the eth0 IP address is 192.168.192.60 which is the IP address that will be used to login to the GUI later.
- Also notice that the HWaddr is the MAC address of the eth0 interface.

#### ogin as: root

root@192.168.192.60's password: Last login: Mon Jul 16 13:31:19 2012 from 192.168.192.55 [root@virtualbox1253 ~]# ifconfig eth0 Link encap:Ethernet HWaddr 08:00:27:0E:20:B0 addr:192.168.192.60 Bcast:192.168.192.255 Mask:255.255.255.0 UP BROADCAST RUNNING MULTICAST MTU:1500 Metric:1 RX packets:1781 errors:0 dropped:0 overruns:0 frame:0 TX packets: 824 errors: 0 dropped: 0 overruns: 0 carrier: 0 collisions:0 txqueuelen:1000 RX bytes:225143 (219.8 KiB) TX bytes:348620 (340.4 KiB) Link encap:Local Loopback inet addr:127.0.0.1 Mask:255.0.0.0 UP LOOPBACK RUNNING MTU:16436 Metric:1 RX packets: 5493 errors: 0 dropped: 0 overruns: 0 frame: 0 TX packets: 5493 errors: 0 dropped: 0 overruns: 0 carrier: 0 collisions: 0 txqueuelen: 0 RX bytes: 359483 (351.0 KiB) TX bytes: 359483 (351.0 KiB)

[root@virtualbox1253 ~]#

ScopTEL<sup>™</sup>

#### Network Module – Web GUI Login

- Open a web browser and use the IP address found using the ifconfig command in the following format: http://<ip address>:5555
- Where <ip address> if the IP address of the server and the :5555 is the listening port of the ScopTEL web server.
	- Example: http://192.168.192.60.5555
- The default login username is 'admin' omitting quotes.
- The default admin password is 'admin' omitting any quotes.

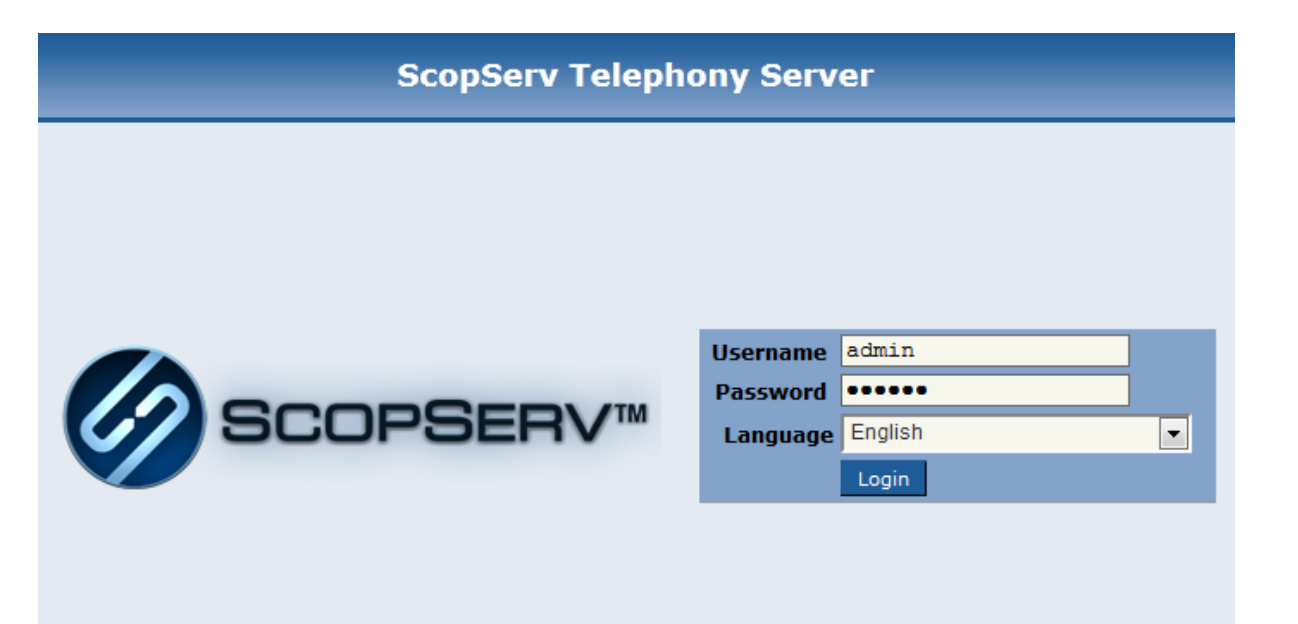

Copyright © 2005-2012 ScopServ International Inc.